# How to Install Software through Software Center

A number of applications are remotely loaded to the **Software Center** on your CYO laptop by **IT Support**. This document explains the process of installing this software onto your laptop so it is **available to use**. The installation process can only occur while **connected to our school network** and achieves best success when **all other programs are closed**.

### *This service is not provided to students with BYO laptops.*

#### **Step 1: Save and close ALL programs**

- Internet Browsers (Chrome, Edge, Internet Explorer…),
- Microsoft Office Applications (Word, Excel, Outlook…),
- Any Adobe applications (Acrobat Pro, Photoshop…) and
- Anything else you have open.

## **Step 2:** Search **Software Center** and open it.

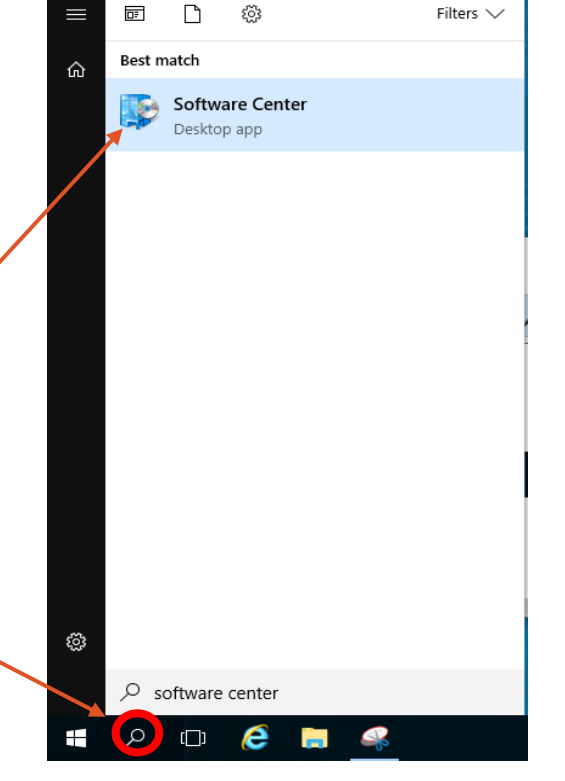

**Step 3:** In Software Center **click** on the software you want.

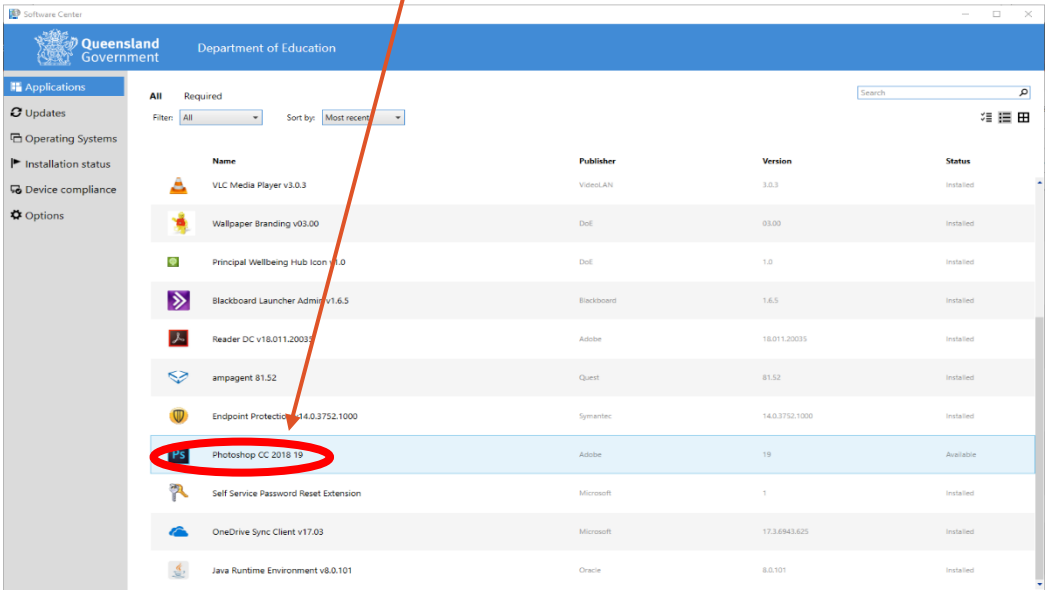

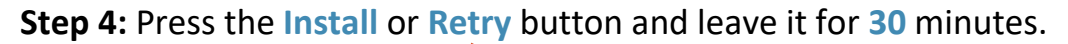

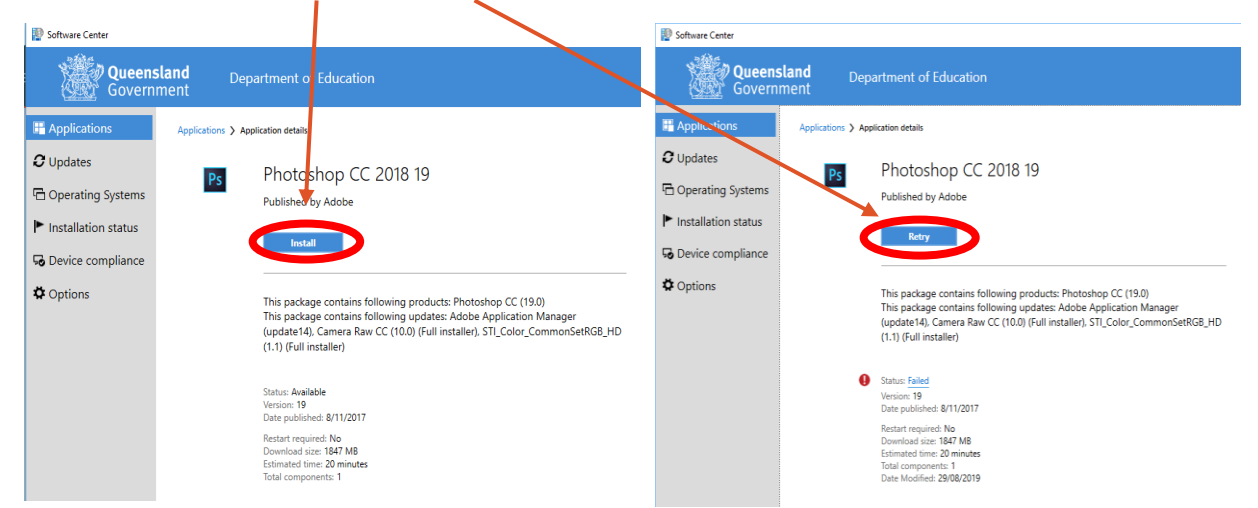

#### **Step 5: Don't open anything** while it is installing.

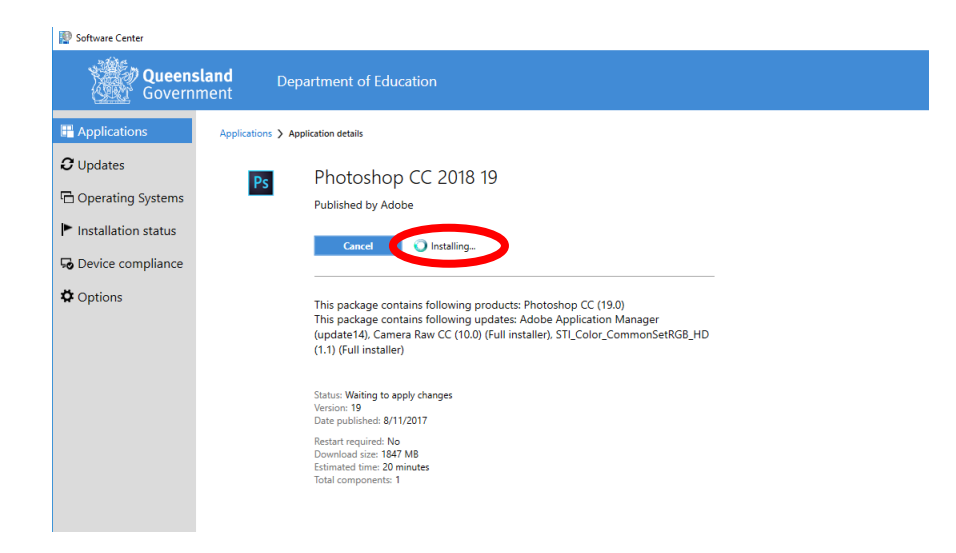

**Step 6:** If it **fails**, come and see IT Support **before school** or **during the lunchbreak**.

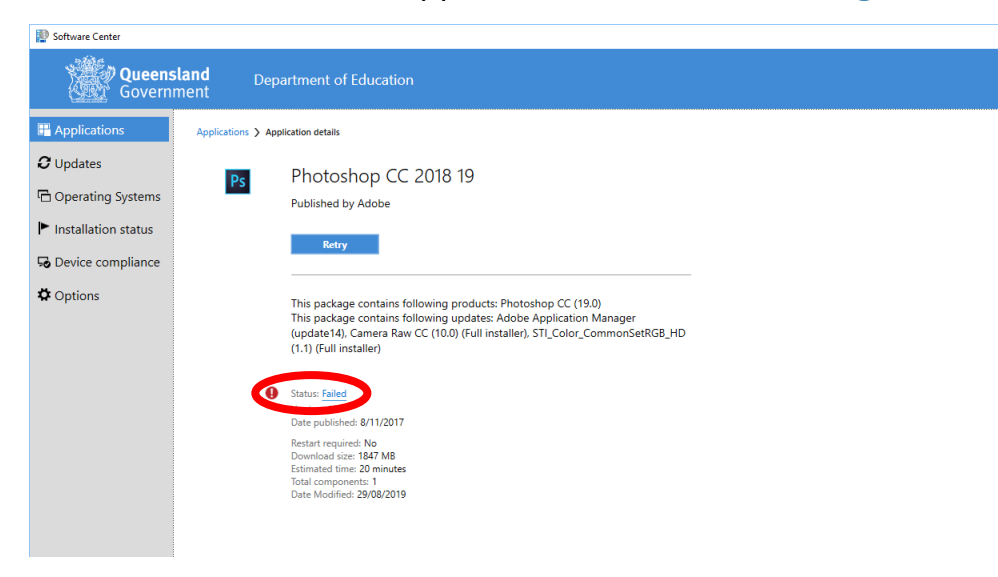